PrimaryClinic

## Medicare Benefits Schedule Update Guide

www.primaryclinic.com.au www.global-health.comHEALTH GLG

# Apply the Medicare Benefits Schedule Fee Updates

Medicare regularly sends out MBS updates which may include new items or fees.

*This is then translated to a format that you can load into PrimaryClinic to apply the changes.* 

Fee Updates in PrimaryClinic

Login to PrimaryClinic Practice as **Admin** from any computer.

Go to **Setup** -> **Fee Schedules** -> **Fee Schedule Setting**

In the **Fee Schedules** screen, click the **Import & Update Fee** button on the bottom right.

Select the state you're in then click on **Load Fee Schedules** to import fee from website. *This process may take a few minutes.* 

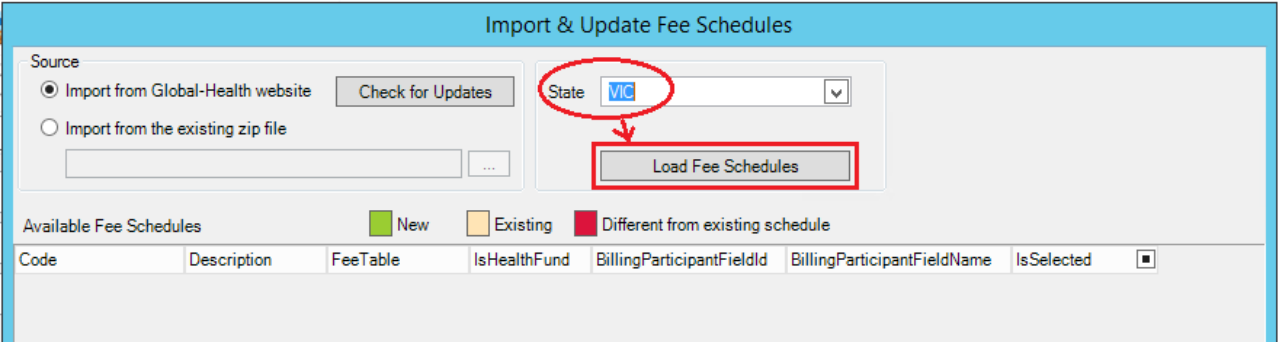

Fee Updates in PrimaryClinic

When the fee schedules are loaded, select the ones you want to update by ticking the box under the column "**Is Selected**"

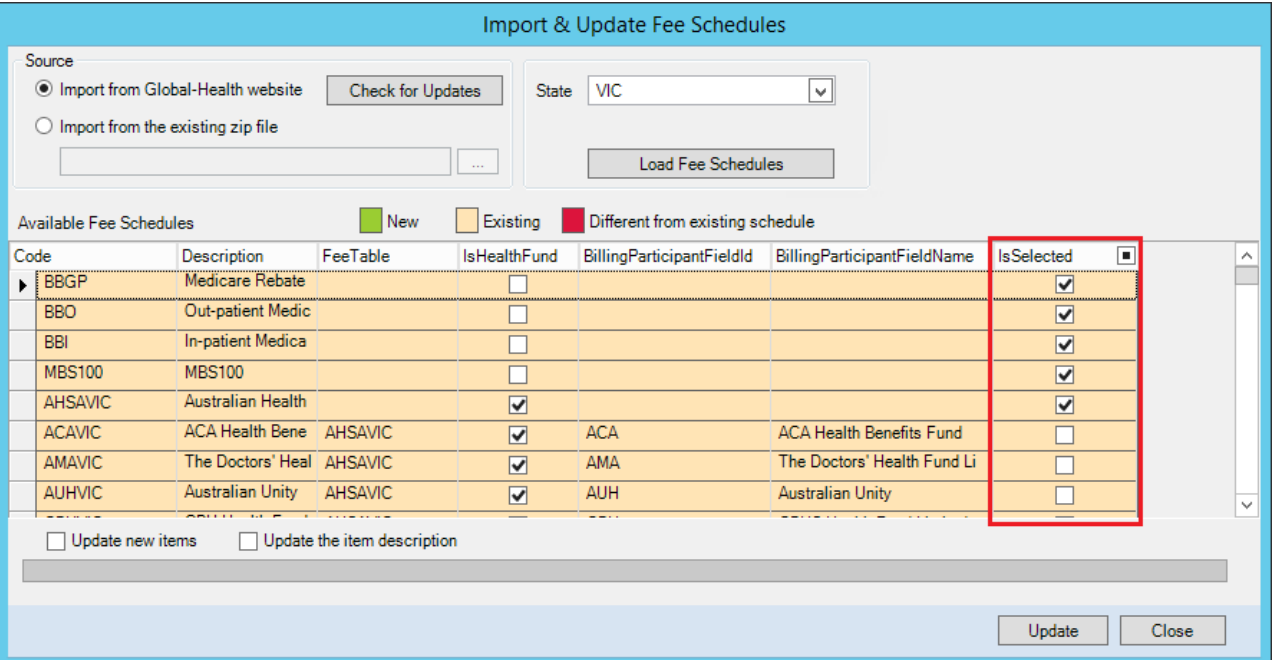

Fee Updates in PrimaryClinic

To add new items that currently don't exist in the database, tick the box **Update new items.**

Click the **Update** button to start the update process .

*(this will take a few minutes depending on the number of records selected)*

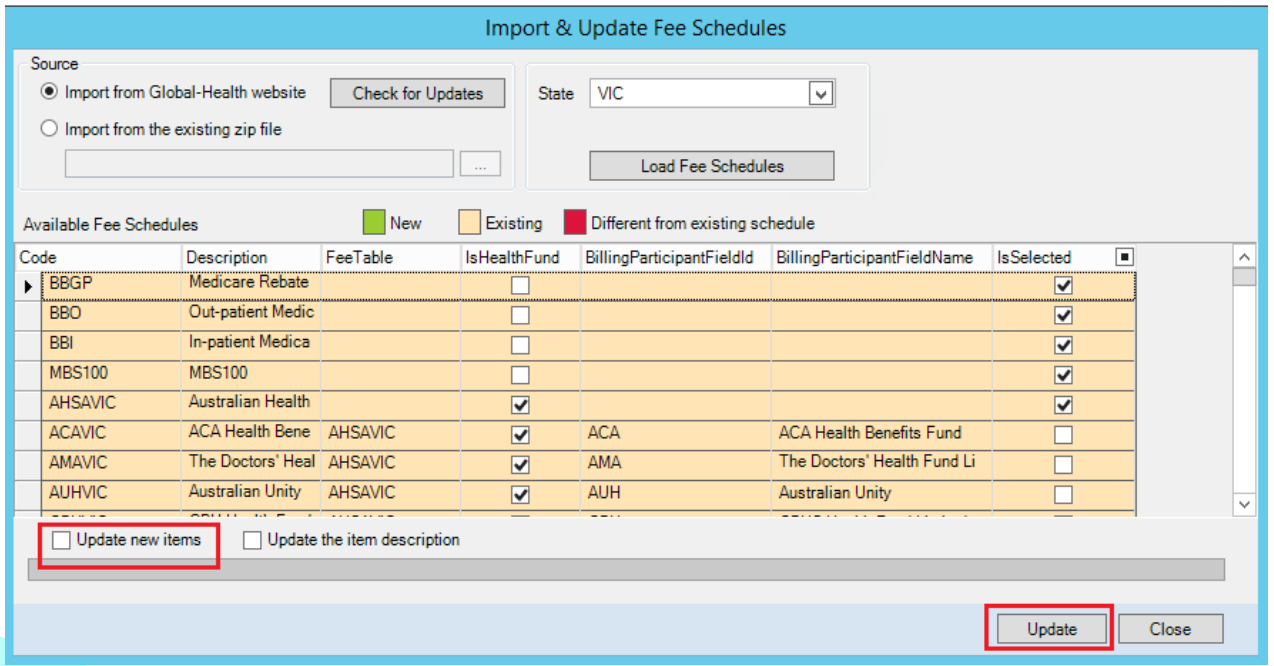

Fee Updates in PrimaryClinic

A prompt will be shown on screen when the update is complete.

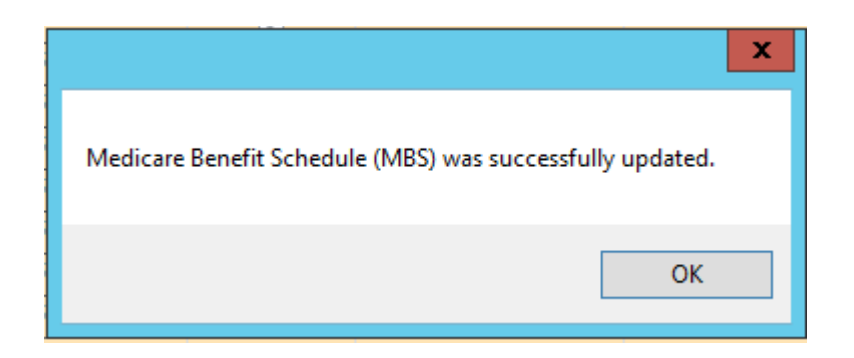

Frequently Asked Questions

#### **Can MBS fees update be done within business hours or do I have to wait until everyone logs off?**

It can be done **anytime**, even while other users are still using PrimaryClinic.

#### **Can it be done on any computer/workstation or does it have to be done on the server?**

It can be done on **any computer/workstation**. Once done, PrimaryClinic on other computers need to be closed and refreshed so they see the new fees.

#### **Can the update be done by any user?**

The MBS fees can be updated by the **Admin user** or any users who have been **granted permission** to change PrimaryClinic Practice's fee schedule settings. If unsure, check with your Practice Manager.

#### **How to check if fees have been updated successfully?**

You can **look up the latest MBS fees** for any items online at [http://www.mbsonline.gov.au](http://www.mbsonline.gov.au/), then **compare** them against the fees in your PrimaryClinic software.

# Contact us for professional services

### **We can help:**

We can implement the Medicare Benefits Schedule Update for a fee of \$220. Email us to book a time.

[primaryclinic@global-health.com](mailto:primaryclinic@global-health.com)

### **Support:**

You can reach support by lodging a ticket on our website:

[www.primaryclinic.com.au/support/](http://www.primaryclinic.com.au/support/)

Or email us at:

[primaryclinic@global-health.com](mailto:primaryclinic@global-health.com)

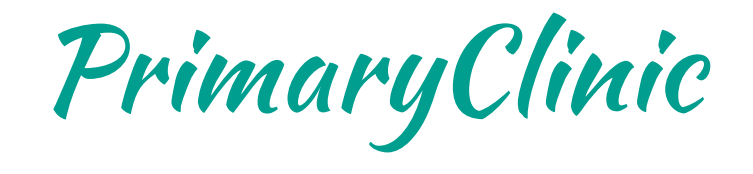